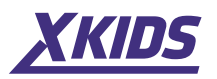

## **Manual de utilizare**

www.xkids.ro  $\Box$  contact@xkids.ro  $\Box$  Tel. dep. tehnic: 0770.137.131

# **Smartwatch fitness fashion**

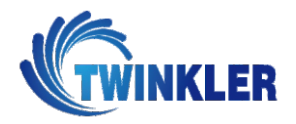

**WINKLER TKY-B80** 

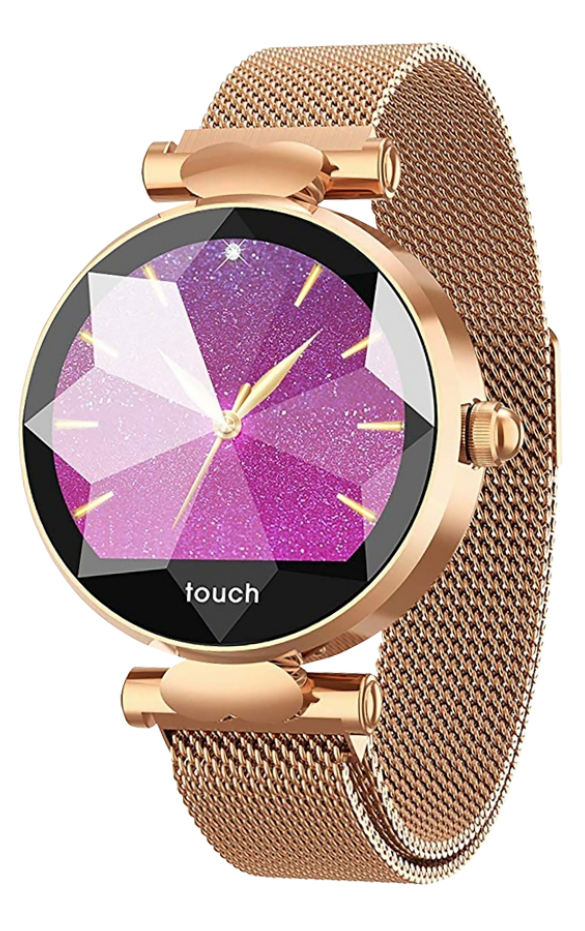

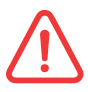

 **Va rugam sa incarcati ceasul complet inainte de prima utilizare!** 

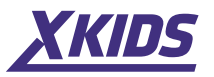

**1. Mod de utilizare**

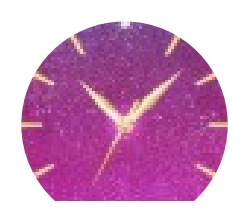

**Interfata principala** Aceasta interfata arata ora.

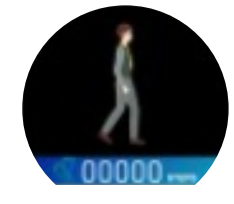

**Interfata pedometru** Aceasta interfata arata numarul de pasi efectuati.

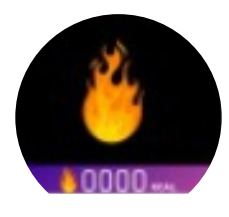

**Interfata calorii arse** Aceasta interfata arata caloriile arse.

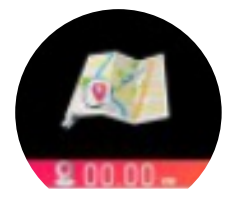

**Interfata distanta parcursa** Aceasta interfata arata distanta parcursa.

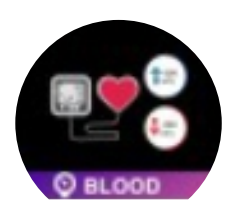

**Interfata masurare tensiune arteriala** Ceasul va incepe sa masoare automat datele iar dupa 10 secunde le va afisa automat.

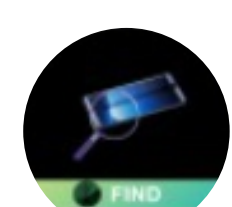

**Interfata cautare telefon** Tineti lung apasat iar telefonul va incepe sa emita un sunet.

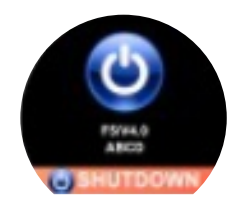

#### **Interfata oprire**

Tineti lung apasat, va aparea YES iar daca tineti lung apasat pe YES, ceasul se va inchide.

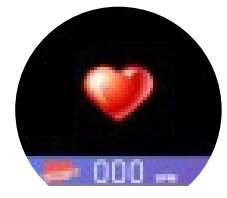

**Interfata masurare puls** Tineti lung apasat iar ceasul va incepe masurarea pulsului.

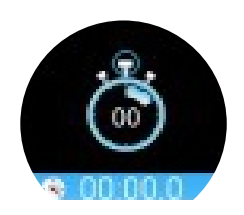

#### **Interfata cronometru**

In aceasta interfata daca tineti lung apasat se va activa functia. Apasarea scurta porneste/ opreste cronometru.

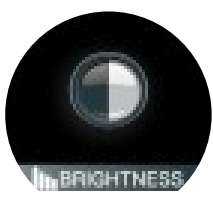

**Interfata luminozitate ecran** Tineti lung apasat si veti putea schimba luminozitatea.

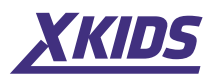

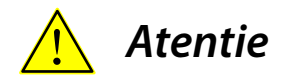

Nu loviti dispozitivul si nu il tineti direct in razele soarelui. Nu tineti dispozitivul in medii cu temperaturi mai mici de -5° sau mai mari de 45°. Daca este nevoie, puteti curata ecranul ceasului cu un material fin imbibat in spirt. Acest dispozitiv nu este atestat medical, va rugam sa nu luati ca baza pentru diagnosticele medicale, datele oferite de masuratorile efectuate cu acest ceas.

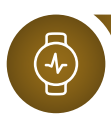

**2. Schimbarea interfetelor de ceas**

Tineti lung apasat (minim 3 sec.) iar interfata ceasului se va schimba cu un alt model (3 modele disponibile)

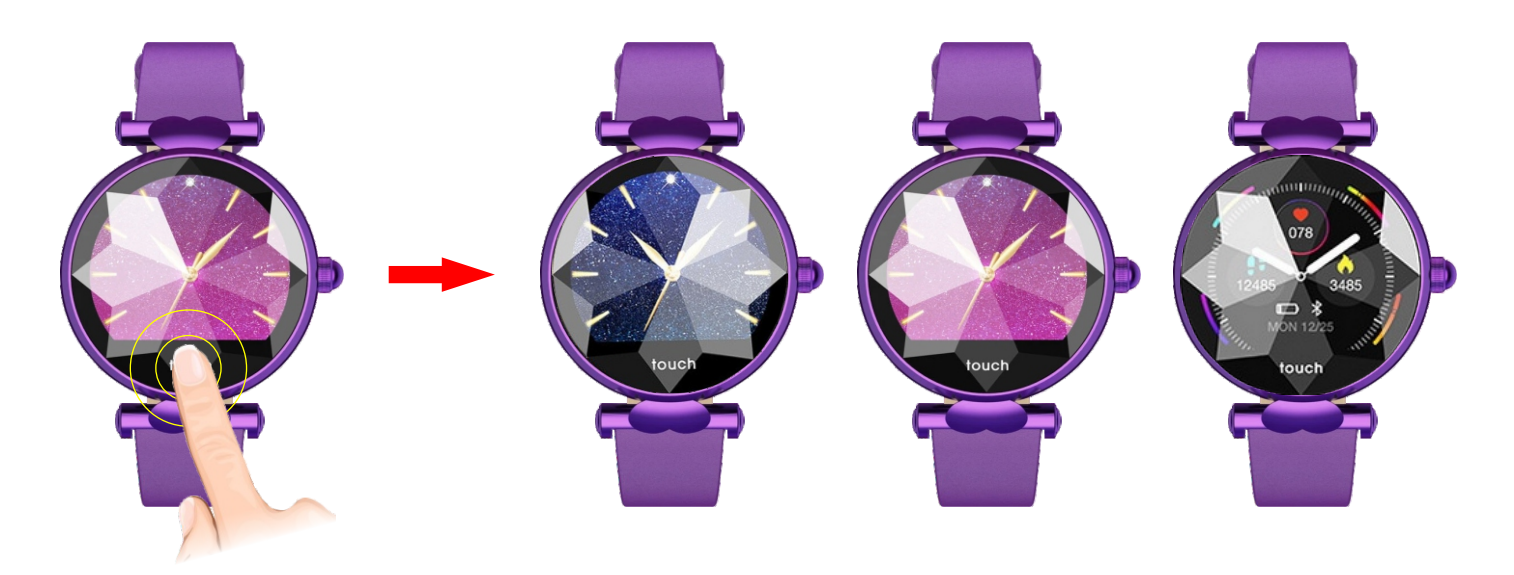

### **3. Descarcarea si asocierea aplicatiei**

Pentru a putea descarca aplicatia "Hero Band II". Scanati codurile QR corespunzatoare sistemului de operare ce ruleaza pe telefonul dvs., Android 4.4+ sau iOS 9.0+. De asemenea puteti cauta aplicatia direct in App Store sau in Google Play.

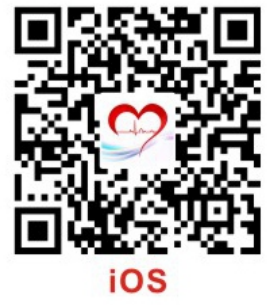

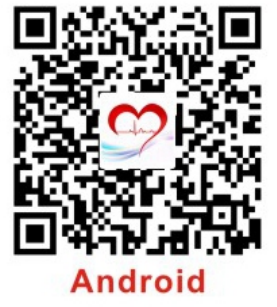

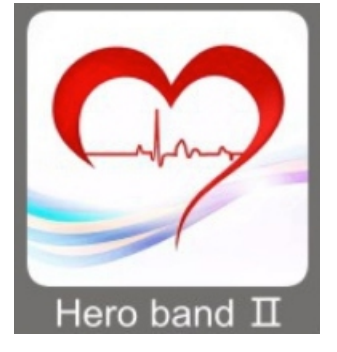

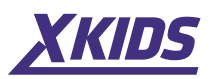

3

8

s

### **4. Conectarea ceasului**

Inainte de a conecta ceasul, utilizatorii trebuie sa isi creeze cont in aplicatie. Dupa crearea contului si verificarea conexiunii Bluetooth si GPS, accesati meniul **"Mine"** si apoi **"Connect a bracelet".** Dupa cateva secunde de scanare a dispozitivelor, va aparea si ceasul, dupa care veti da click pe numele ceasului pentru a va conecta la el.

#### Nota!

Va rugam sa luati in considerare faptul ca inainte de a conecta ceasul, va trebui sa verificati ca nici un alt dispozitiv Bluetooth sa nu fie conectat la telefon. Daca constatati ca ceasul nu se conecteaza, dati restart la

telefon. Dupa activarea conexiunii Bluetooth si GPS, incercati conectarea din nou din aplicatie.

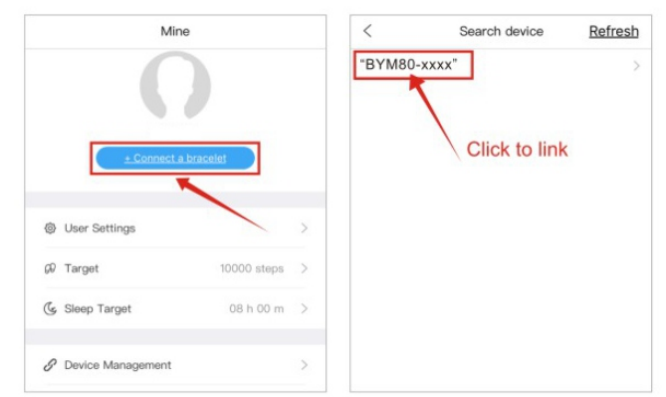

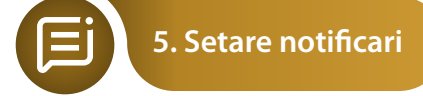

Dupa conectarea cu succes a ceasului, accesati meniul **"Mine"** din aplicatie, apoi **"Device management"**, aplicatia va cere aprobarea permisiunilor. Utilizatorul va trebui sa activeze optiunea in meniul **"Notification access"**.

Pentru conectarea pe sistemele iOS, dupa identificarea bratarii, sistemul va cere conectarea prin "pairing" intocmai ca in imaginea de mai jos. Utilizatorul va trebui sa dea pe "Pair"pentru a putea sincroniza dispozitivul.

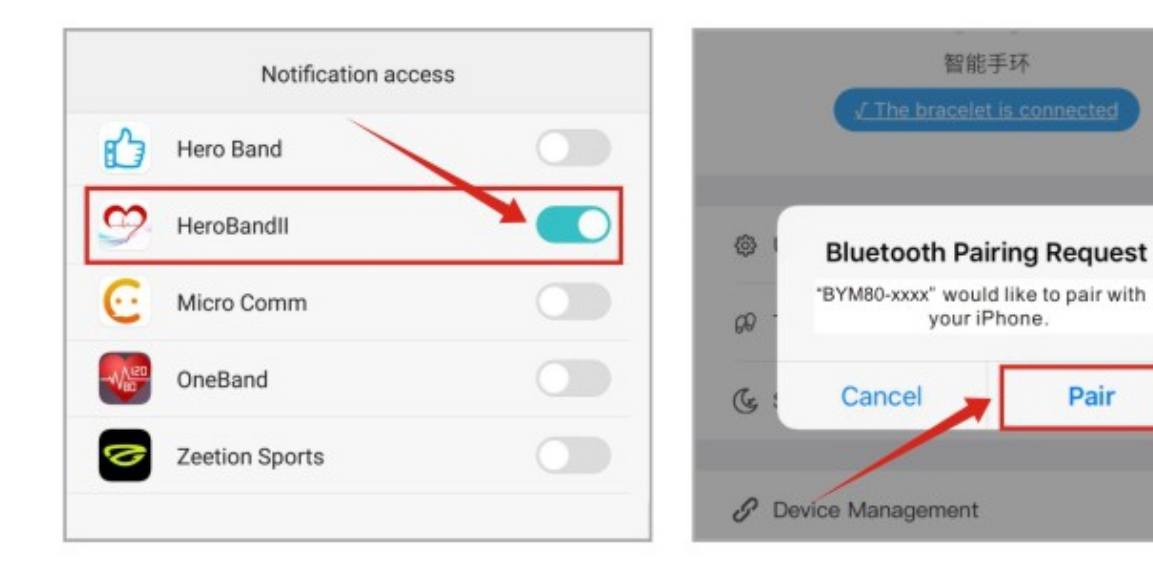

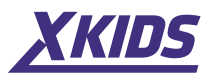

**6. Iluminarea ecranului la ridicarea mainii**

Accesati **"Device management"** apoi activati functia **"Lift the wrist brighten screen"** sau **"Turn the wrist brighten screen"** in functie de dispozitiv. Activarea ecranului se va face automat la un unghi intre 30-85°.

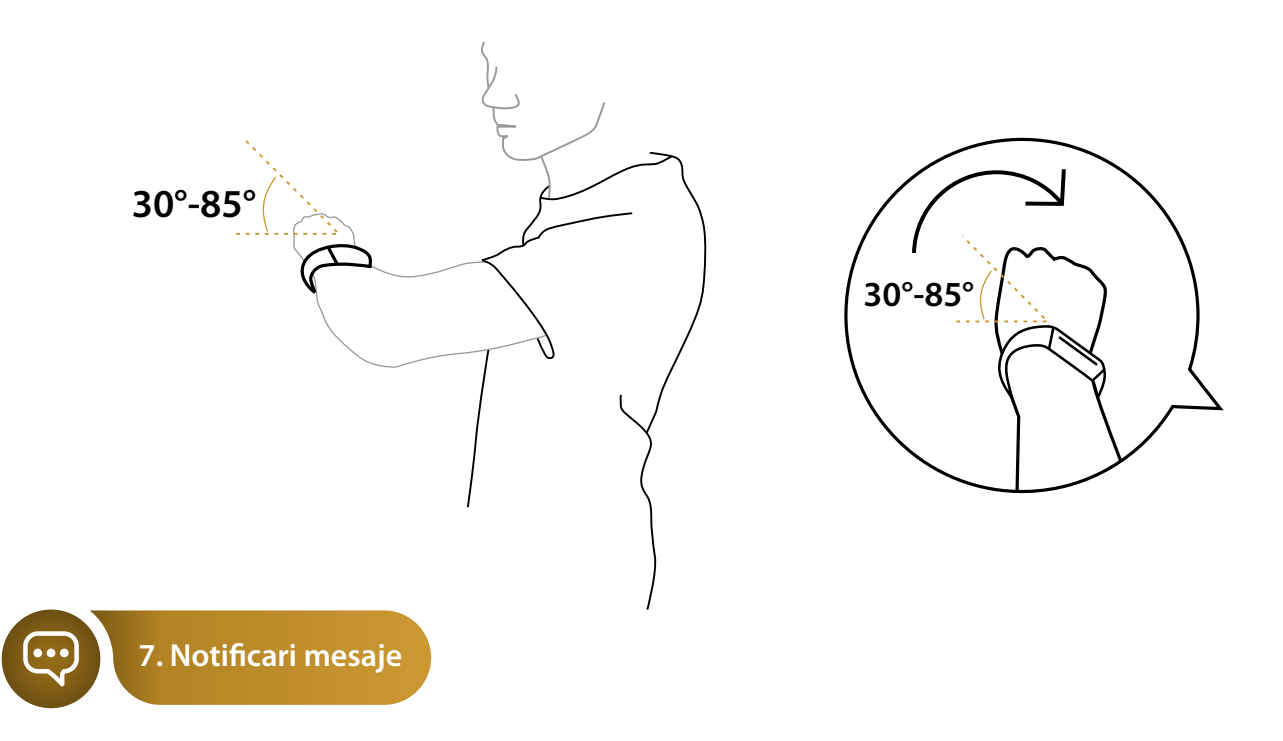

Acest dispozitiv suporta afisarea de mesaje pe ecran. Mesajele pot fi de tip SMS sau PUSH, acestea fiind create de catre Skype, Facebook, WhatsApp sau Messenger, precum si de aplicatiile de e-mail, daca acestea sunt deja instalate pe telefon.

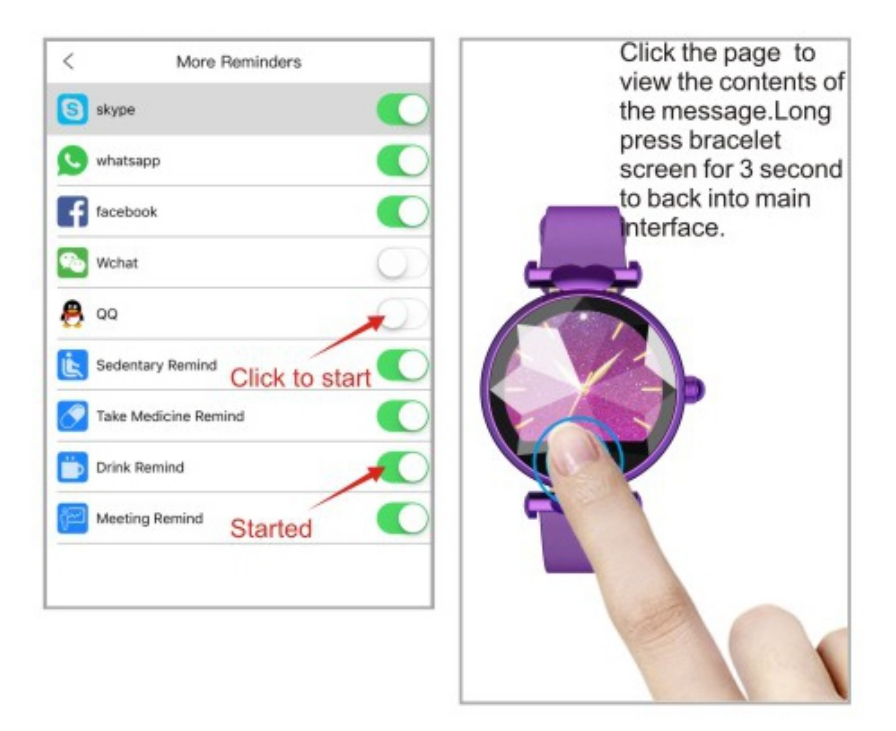

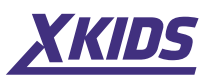

www.xkids.ro **v** contact@xkids.ro **Come Tel. dep. tehnic: 0770.137.131** 

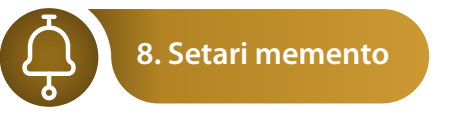

Porniti memento-urile "Sedere prelungita", "la pastilele", "Bea apa", "Memento intalnire", activand fiecare comutator din dreptul memento-ului respectiv, intocmai ca in poza de mai jos.

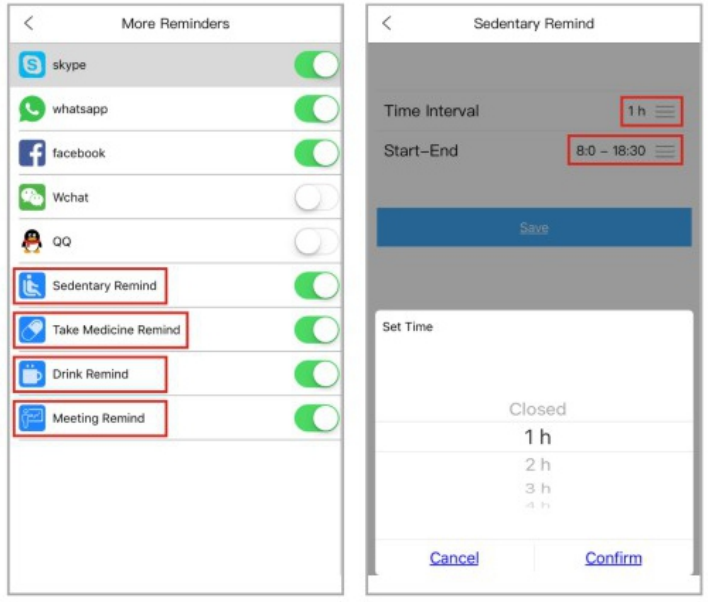

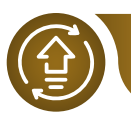

## **9. Upgrade-ul de firmware**

Dati click pe "Firmware upgrade" pentru a verifica daca dispozitivul necesita un upgrade, daca nu, bratara va ramane la varianta de soft actuala.

In aplicatie se regasesc 3 mari categorii: **Sport**, **Health**si **Care**.

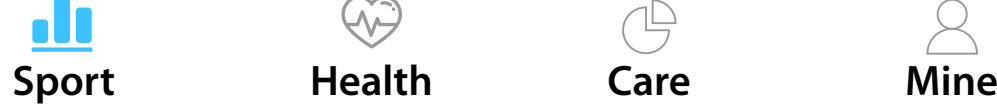

#### **Sport**

In aceasta interfata veti regasi 2 functii, sport si somn, intocmai ca in imaginile de mai jos.

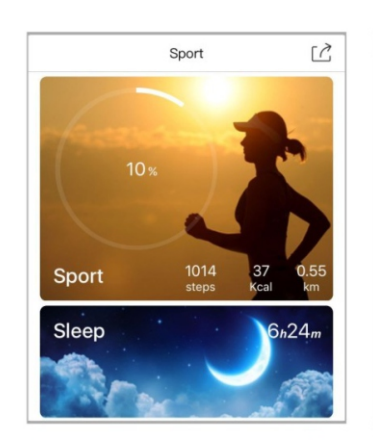

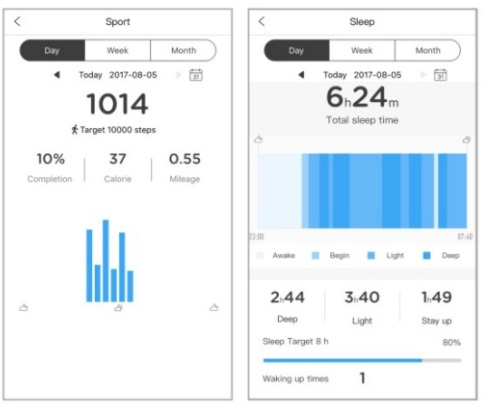

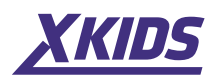

#### **Health**

In aceasta interfata vor fi afisate datele atat pentru puls (heart rate) cat si pentru tensiunea arteriala (blood pressure).

#### **HR (Heart rate)**

In aceasta interfata vor fi afisate datele pentru puls (heart rate), in mod normal bataile pe minut se incadreaza intrun interval de 60 - 100 batai pe minut. Aceste date variaza in functie de varsta, inaltime, greutate si alti factori.

#### **BD (Blood pressure)**

In aceasta interfata vor fi afisate datele pentru presiunea arteriala. Presiunea sistolica se situeaza intre 90 - 139 mmHG, iar cea diastolica intre 60 - 89 mmHG.

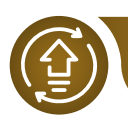

**10. Functia de vizualizare a datelor colectate**

Aceasta functie va da posibilitatea sa aratati prietenilor datele colectate de catre dvs. si sa le impartasiti cu ei. De asemenea si prietenii dvs. pot impartasi datele colectate din aplicatie cu dvs.

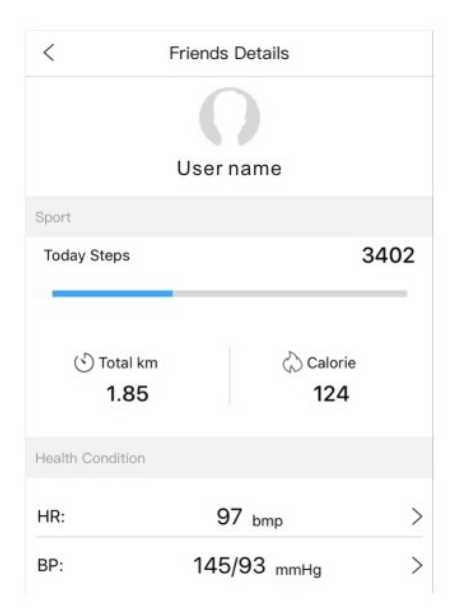